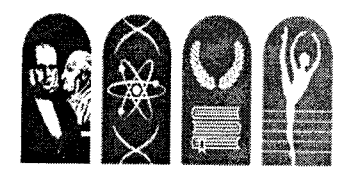

## Istituto d'Istruzione Superiore "L.S.V. Fardella - L.C.L. Ximenes"

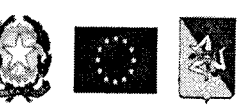

Trapani

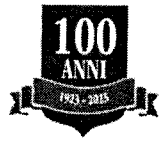

Tel.: 0923 23903 - Fax: 0923 21354 - Mail: tpis029005@istruzione.it - PEC: tpis029005@pec.istruzione.i<br>Codice meccanografico: TPIS029005 - Codice figale: 03073130914 - Cadice mini - LITY000 Codice meccanografico: TPIS029005 - Codice fiscale: 93072120814 - Codice univoco: UFXSCO Codice meccanografico Liceo Scientifico: TPPS02901G - Codice meccanografico Liceo Classico: TPPC02901C Liceo Scientifico - Classico - Coreutico

Comunicazione  $(652)$ 

Ai Docenti e p.c. al D.S.G.A. sul sito web

## Oggetto: Scrutini finali a.s.2023/24 - Convocazione Consigli di classe, Adempimenti

Si comunica che, per gli scrutini finali, i Consigli di classe sono convocati presso la sede Centrale secondo il calendario allegato.

Per procedere allo scrutinio si precisa quanto segue:

- I coordinatori di classe dovranno creare, nel Team del Consiglio di classe, un'apposita cartella nominata "Programmi svolti classe ... 2023-24", in cui i docenti inseriranno, entro la data dello scrutinio, in formato digitale (file Pdf), i programmi svolti, preventivamente condivisi con gli studenti della classe, non necessariamente controfirmati dagli alunni. Tale cartella fungerà da archivio digitale (indispensabile per I'accesso agli atti).
- Ciascun docente dovrà inserire la proposta di voto, compilare il giudizio per materia, accedendo dalla pagina "Voti proposti" al link "Giudizio", cliccando poi su "Componi"; sarà a questo punto suffrciente selezionare le voci opportune nella scheda di valutazione. Le ultime tre voci della scheda devono essere compilate solo dal referente di Educazione Civica di ciascuna classe. Il voto e il giudizio per materia dovranno essere inseriti sul RE dai docenti il giorno prima dello scrutinio.
- Per quanto riguarda per l'Educazione Civica, solo il docente coordinatore della materia inserirà il voto proposto, che dovrà derivare da una sintesi delle attività di tutti i docenti coinvolti in tale insegnamento, e il conseguente giudizio.
- Per gli alunni con insufficienze, si dovrà compilare la SCHEDA CARENZA, a cui si accede dalla pagina del RE "Voti proposti". Tale scheda costituirà la comunicazione ufficiale alla famiglia, pertanto

dovrà essere attentamente compilata per fomire le necessarie informazioni ai fini del recupero: andranno compilati obbligatoriamente almeno i campi relativi a Contenuti/Carenze (con l'indicazione del programma minimo richiesto), Obiettivi, Motivazione della carenza e Modalità di recupero.

- Ai fini dell'organizzazione dei corsi di recupero, il Coordinatore di classe avrà cura di predisporre I'elenco degli alunni con giudizio sospeso (estratto dal verbale di scrutinio), contenente le materie con insufficienze e le modalità di recupero consigliate, e di inserirlo nella carpetta dei verbali del ÒdC.
- Sarà cura del Coordinatore di classe compilare, in sede di scrutinio, il giudizio relativo al voto di Comportamento accedendo alla funzione "Composizione automatica note per materia" presente nella Scheda alunno. I giudizi relativi a ciascun voto, derivanti dalla sintesi delle griglie approvate dal Collegio dei docenti e pubblicate nel PTOF (allegato l0), potranno essere, se necessario, opportunamente modificati, formulando comunque un giudizio derivante dagli indicatori e dai descrittori delle griglie docimologiche (in presenza e/o in modalità DDI).
- I Docenti delle classi seconde compileranno durante lo scrutinio la scheda di "Certificazione delle competenze" sul registro elettronico.
- Per le quinte classi, il CdC delibererà sull'ammissione dei singoli alunni con un giudizio debitamente motivato utilizzando la modulistica in uso; i docenti coordinatori controlleranno il Curriculum dello studente al fine di verificare I'awenuta compilazione.
- Per il verbale dello scrutinio si utilizzerà il modello apposito per lo scrutinio finale, che verrà inserito nella sezione "Azione" del R.E. Il Coordinatore dovrà stampare il verbale (senza gli allegati) e provvedere a consegnarlo in Vicepresidenza per inserirlo nel registro dei verbali.
- o Completate tutte le operazioni di scrutinio, i docenti firmeranno digitalmente la partecipazione allo scrutinio, con apposita funzione del RE.
- o Si ricorda ai Coordinatori di stampare il tabellone dei voti solo dopo aver verificato che tutti i docenti abbiano apposto la firma digitale.
- Si ricorda, inoltre, onde consentire al DS di firmare digitalmente i verbali, che tale figura non deve essere mai sostituita in sede di scrutinio.

Al seguente link https://axiositalia.it/video-grid-gallery/ sono presenti i Video Tutorial sulle funzioni del R.e. Axios.

Si allega alla presente il calendario degli scrutini finali delle classi.

Trapani,  $03 | 06 | 2024$ 

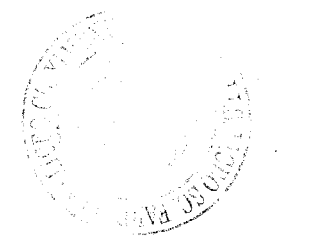

Il Dirigente Scolastico Antonella Ursino

 $\Omega$ Musin